# **Administrator Services**

The Administrator Services subsystem of Natural Security provides the following functions which are used in conjunction with Natural SAF Security:

- [NSF Options](#page-0-0)
- [Environment Profiles](#page-8-0)
- [SAF Online Services](#page-9-0)

In order to use these functions:

- you need to have access to the Natural Security library SYSSEC;
- you have to be defined in Natural Security as a user of type "Administrator";
- you need to have access to the Administrator Services subsystem of Natural Security (as described in the section *Access to Administrator Services* of the *Natural Security* documentation).

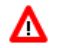

#### **Warning:**

**The user ID "DBA" should not be used for testing purposes. If you log on to SYSSEC as user "DBA", any Natural SAF Security settings and checks will be ignored. As indicated in the** *Natural Security* **installation documentation, the user ID "DBA" should only be used for the initial definition of Natural Security administrators and for recovering the Natural Security environment.**

# <span id="page-0-0"></span>**NSF Options**

Natural Security's "General Options" provide several additional options which are used in conjunction with Natural SAF Security to setup your security environment. These "NSF options" are only available if Natural SAF Security is installed.

For any changes of these options to take effect, you have to restart the SAF server and then restart your Natural session.

### **To invoke the NSF options:**

- 1. On the Natural Security Main Menu, select "Administrator Services". The Administrator Services Menu 1 will be displayed.
- 2. On the Administrator Services Menu 1, select "General options". The first General Options screen will be displayed.
- 3. General Options consists of four screens. With PF7 and PF8, you can switch between the screens. General Options 3 and 4 contain the NSF options.

The following types of NSF options are available:

- [Security System](#page-1-0)
- [User Options](#page-2-0)
- [NSC Support of RACF](#page-4-0)
- [Environment Options](#page-5-0)
- [Library Options](#page-6-0)
- [RPC Options](#page-7-0)
- [User-Resource Options](#page-8-1)

The individual options are described below.

#### **General Options 3 (NSF):**

14:56:35 \*\*\* NATURAL SECURITY \*\*\* 2008-08-31 - General Options 3 (NSF) - Server Id 26580 Created ... 2006-09-01 by ADE Modified .. 2008-08-29 by ADE Security System External Security System ... RACF Server ID ............. 26580 Natural Security .......... FSEC Protection Level ...... 2 User Options NSF \*GROUP  $\dots\dots\dots\dots\dots$  Y (Y,N) NSC Group ID  $\dots\dots\dots$  Y (Y,N) NSF \*USER-NAME  $\dots\dots\dots\dots$  Y  $(Y,N)$  NSC User ID  $\dots\dots\dots$  N  $(Y,N)$  NSF \*ETID .....(N,O,B,A,J,T) N NSC Logon Priv.Library N (Y,D,N) NSF \*USER Automatic Logon .. N (Y,N) resource priv.lib. \*USER NSC Support of RACF NSC User Maintenance ....... N (Y,N,X) Password case-sensitive .....N (Y,N) Enter-PF1---PF2---PF3---PF4---PF5---PF6---PF7---PF8---PF9---PF10--PF11--PF12--- Help Exit Def. Flip NSC NSF2 Canc

### <span id="page-1-0"></span>**Security System**

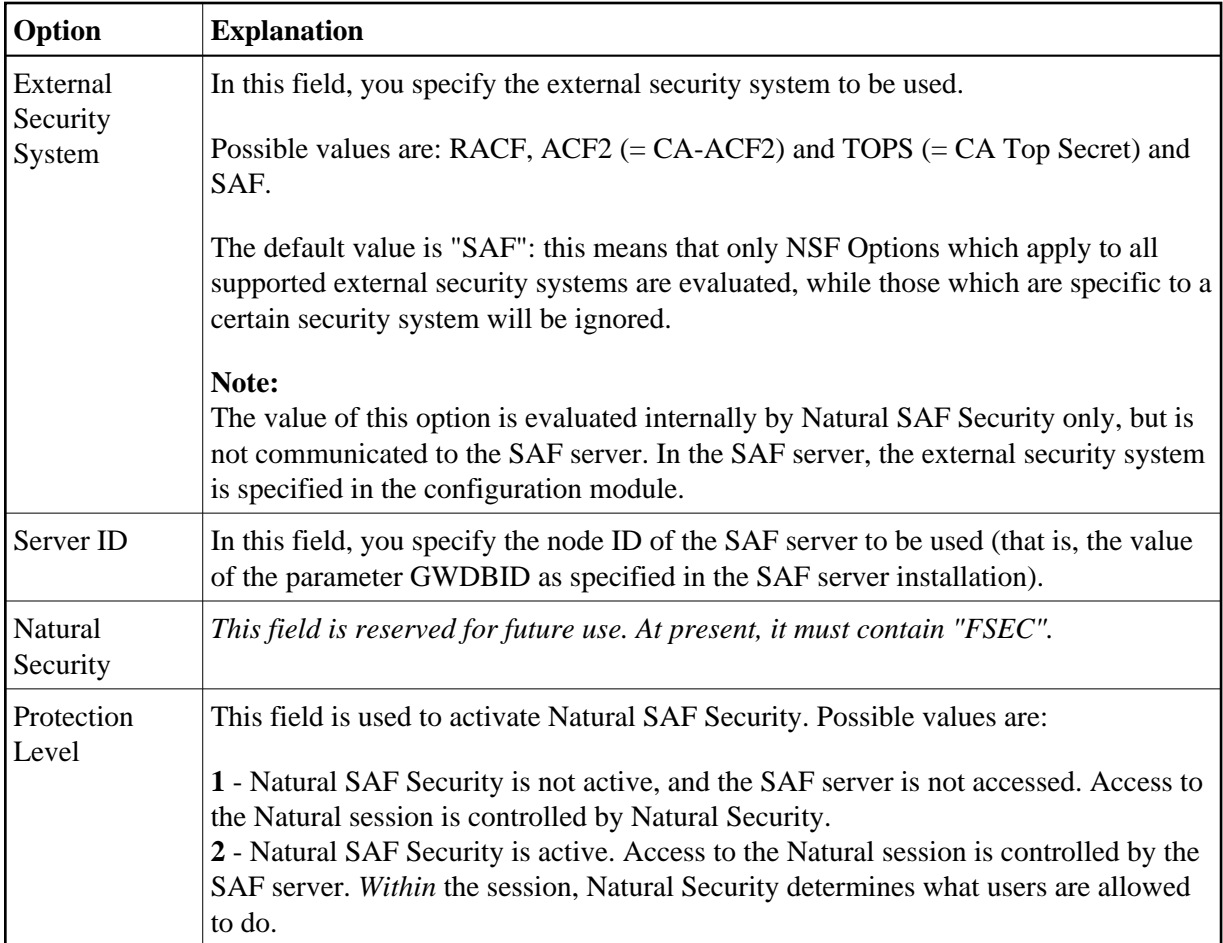

# <span id="page-2-0"></span>**User Options**

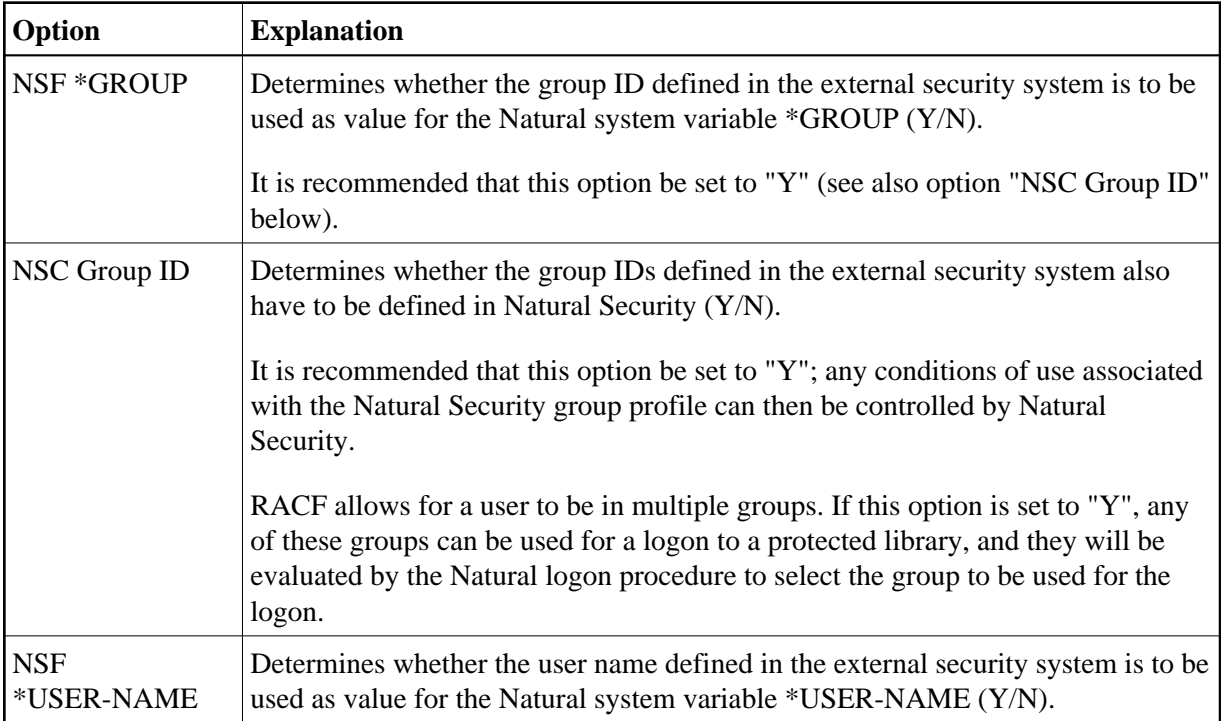

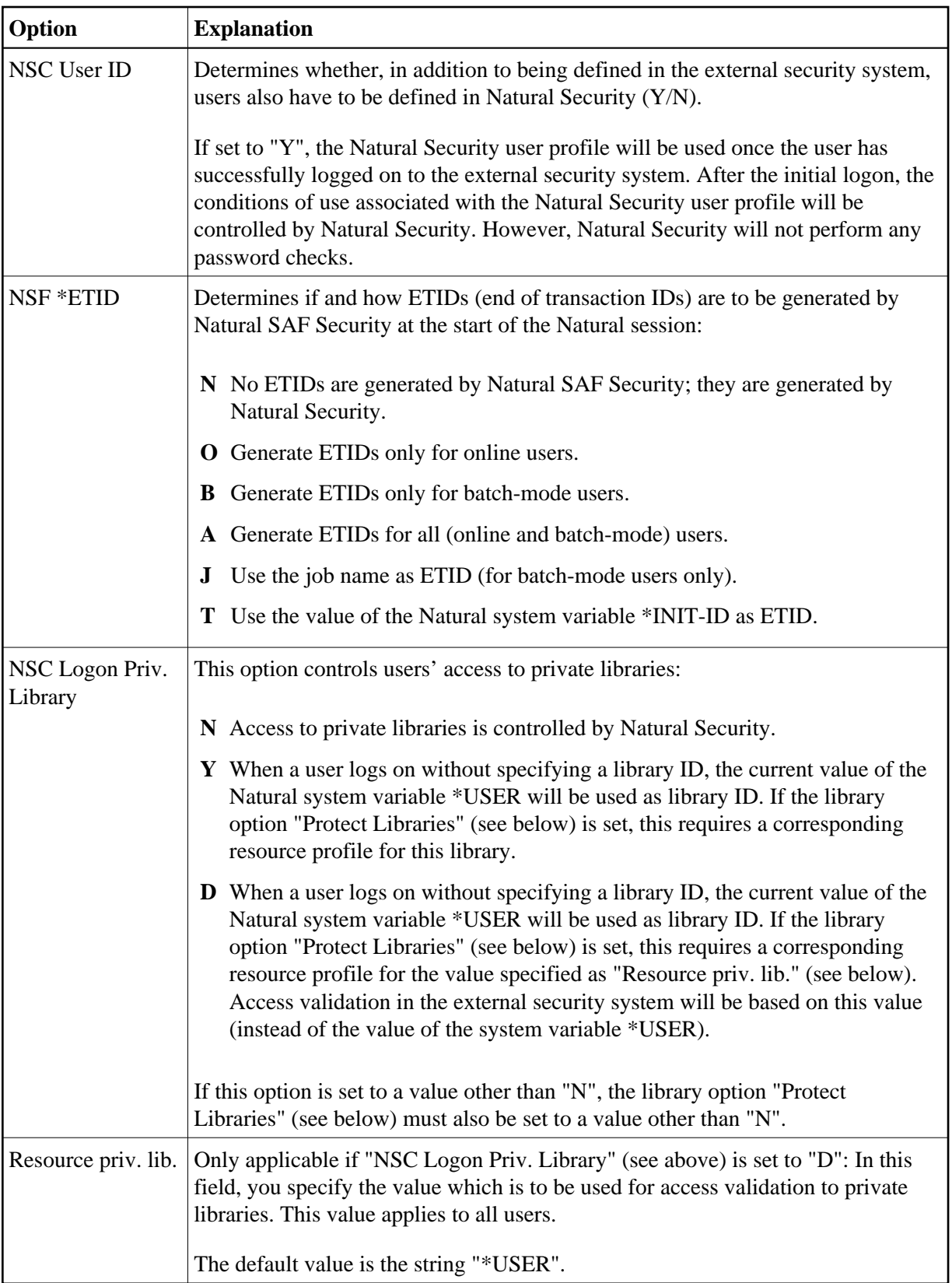

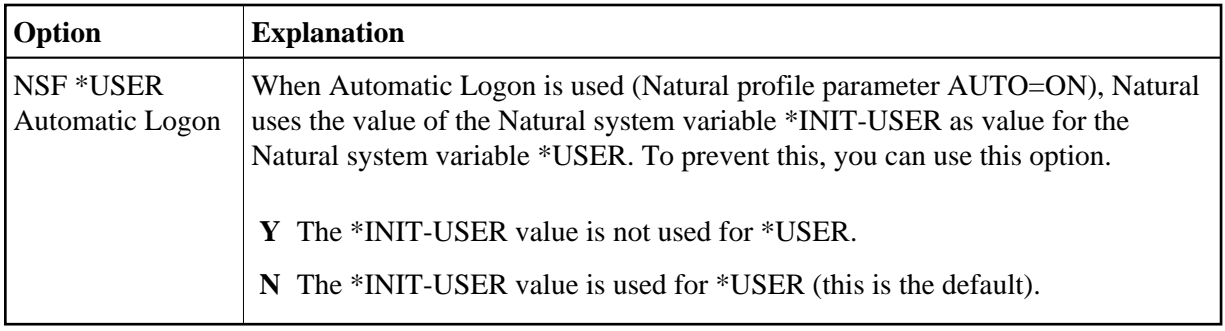

## <span id="page-4-0"></span>**NSC Support of RACF**

These options are only available if RACF is used as the external security system.

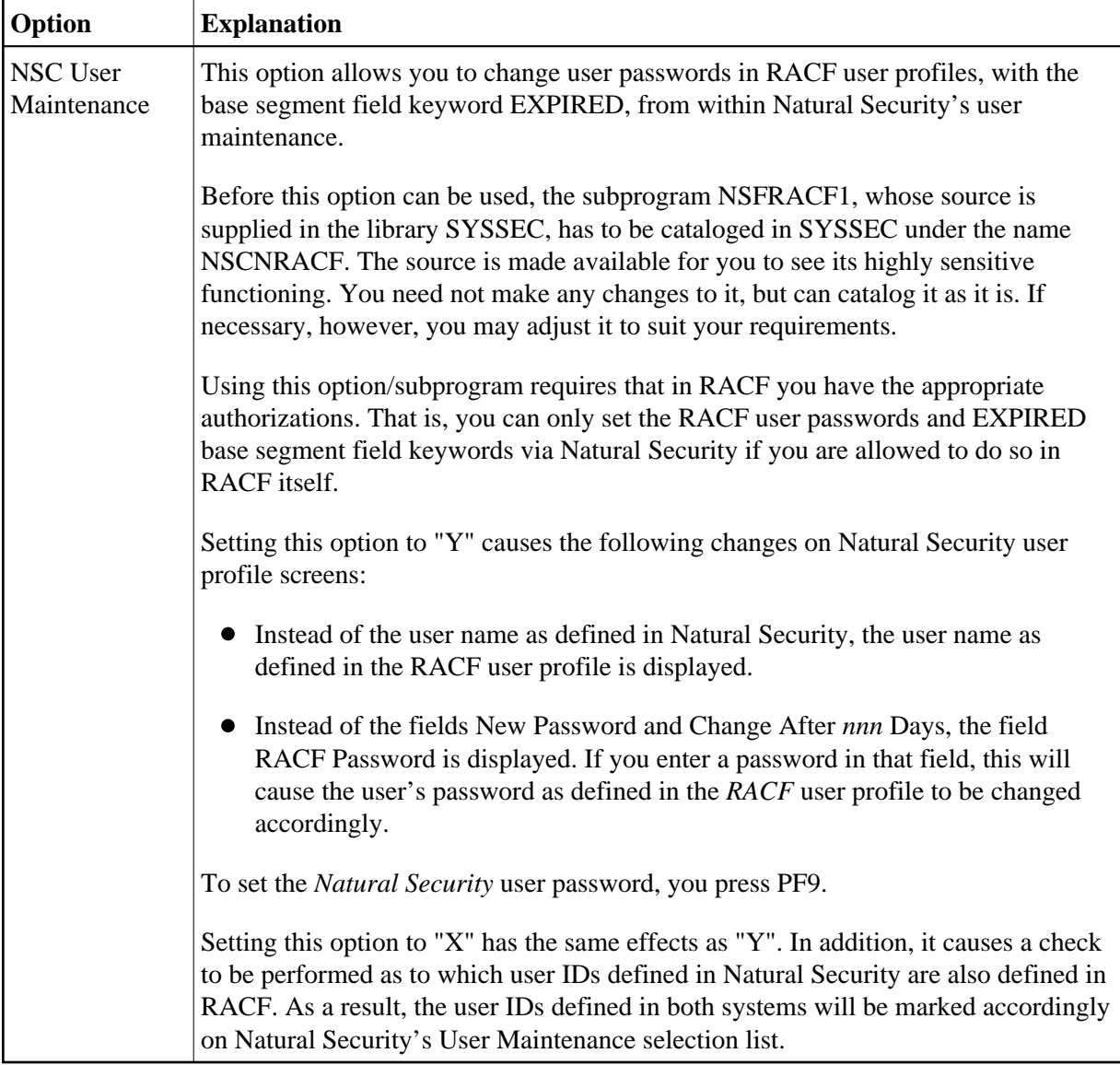

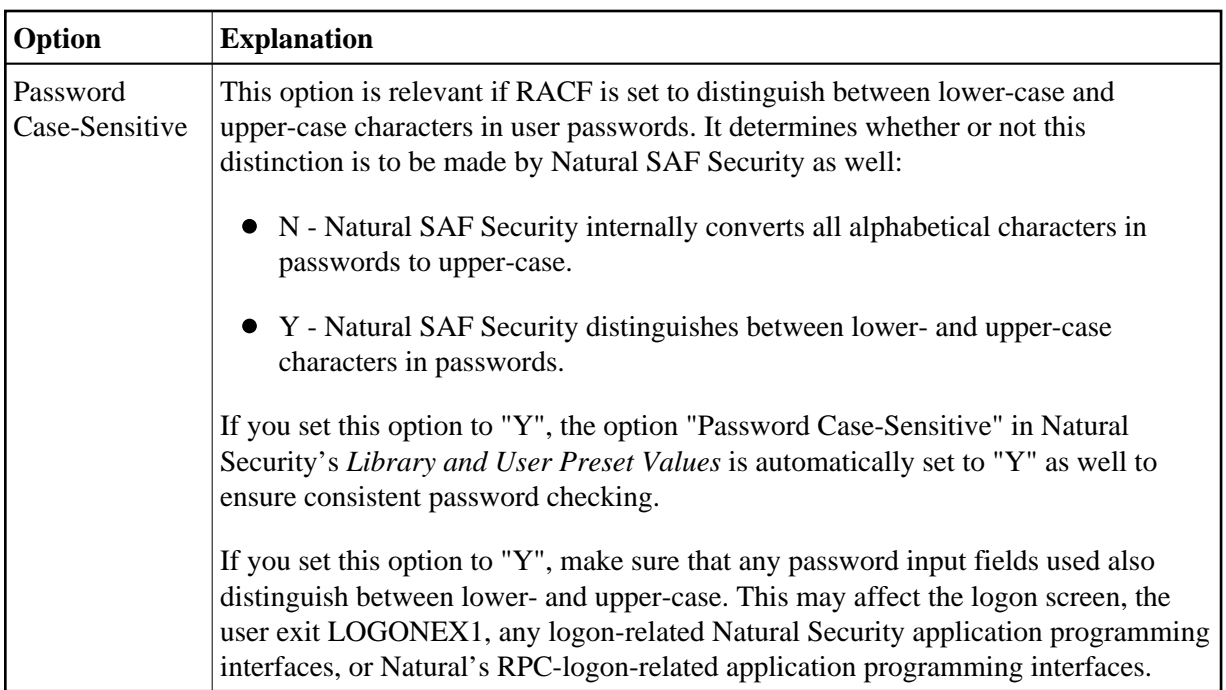

**General Options 4 (NSF):**

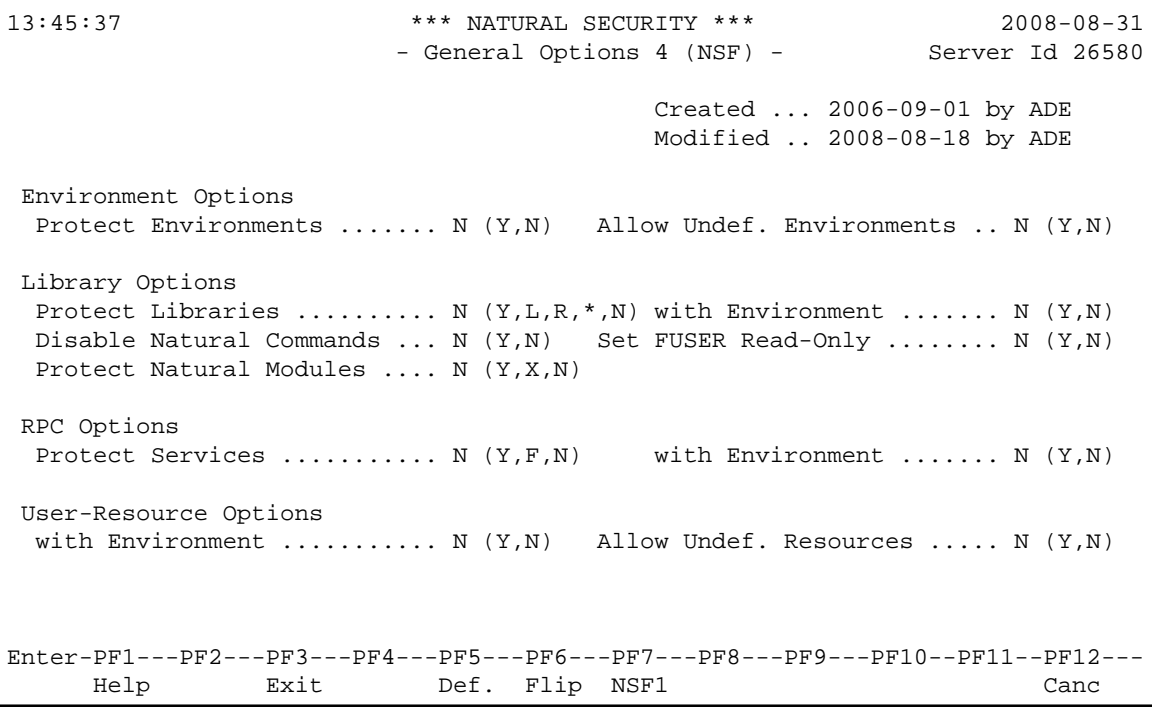

# <span id="page-5-0"></span>**Environment Options**

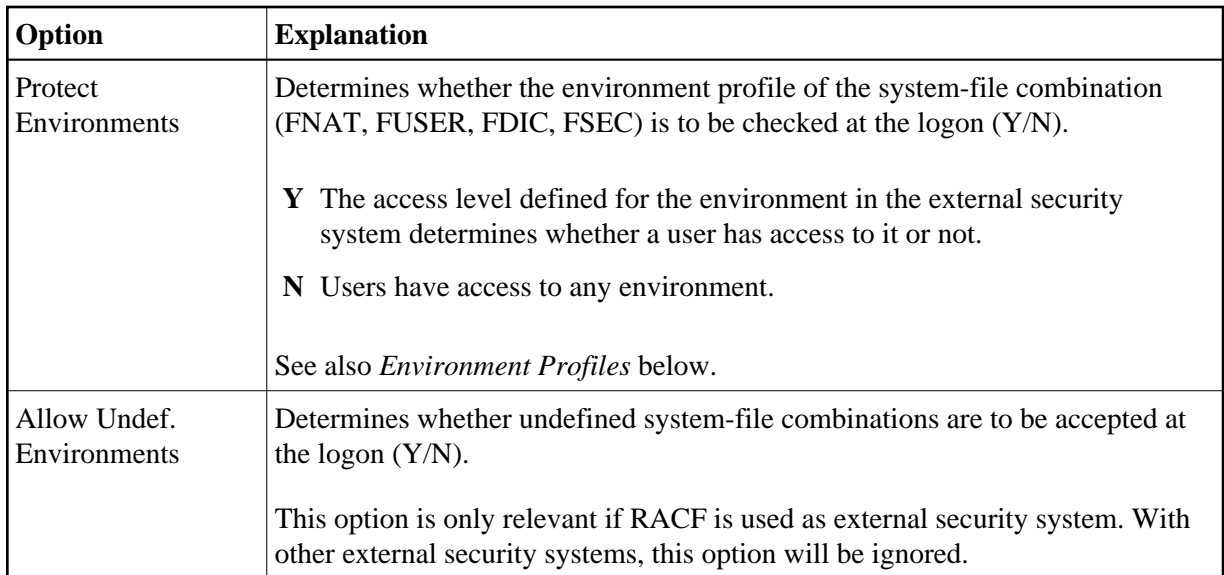

# <span id="page-6-0"></span>**Library Options**

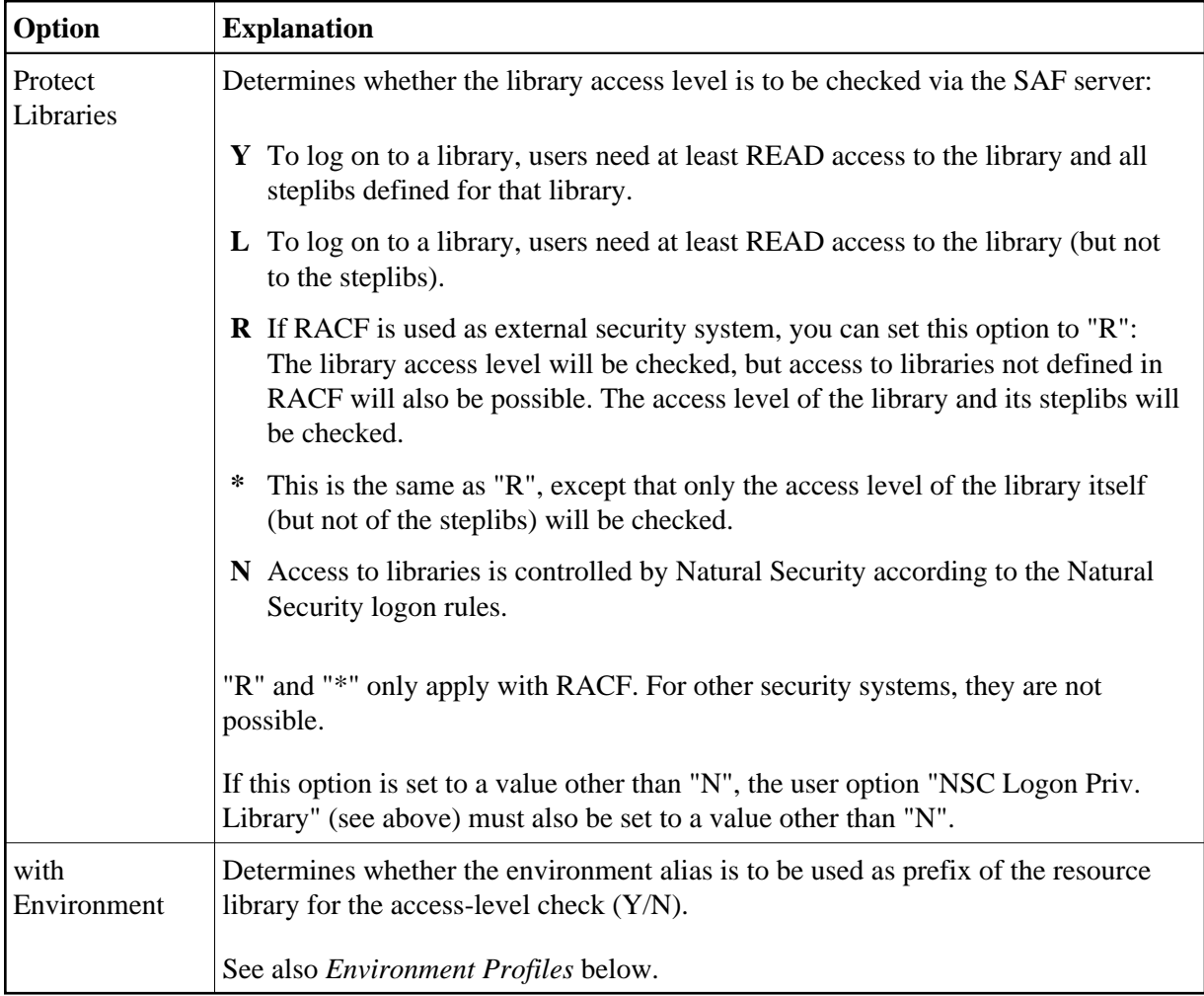

<span id="page-7-0"></span>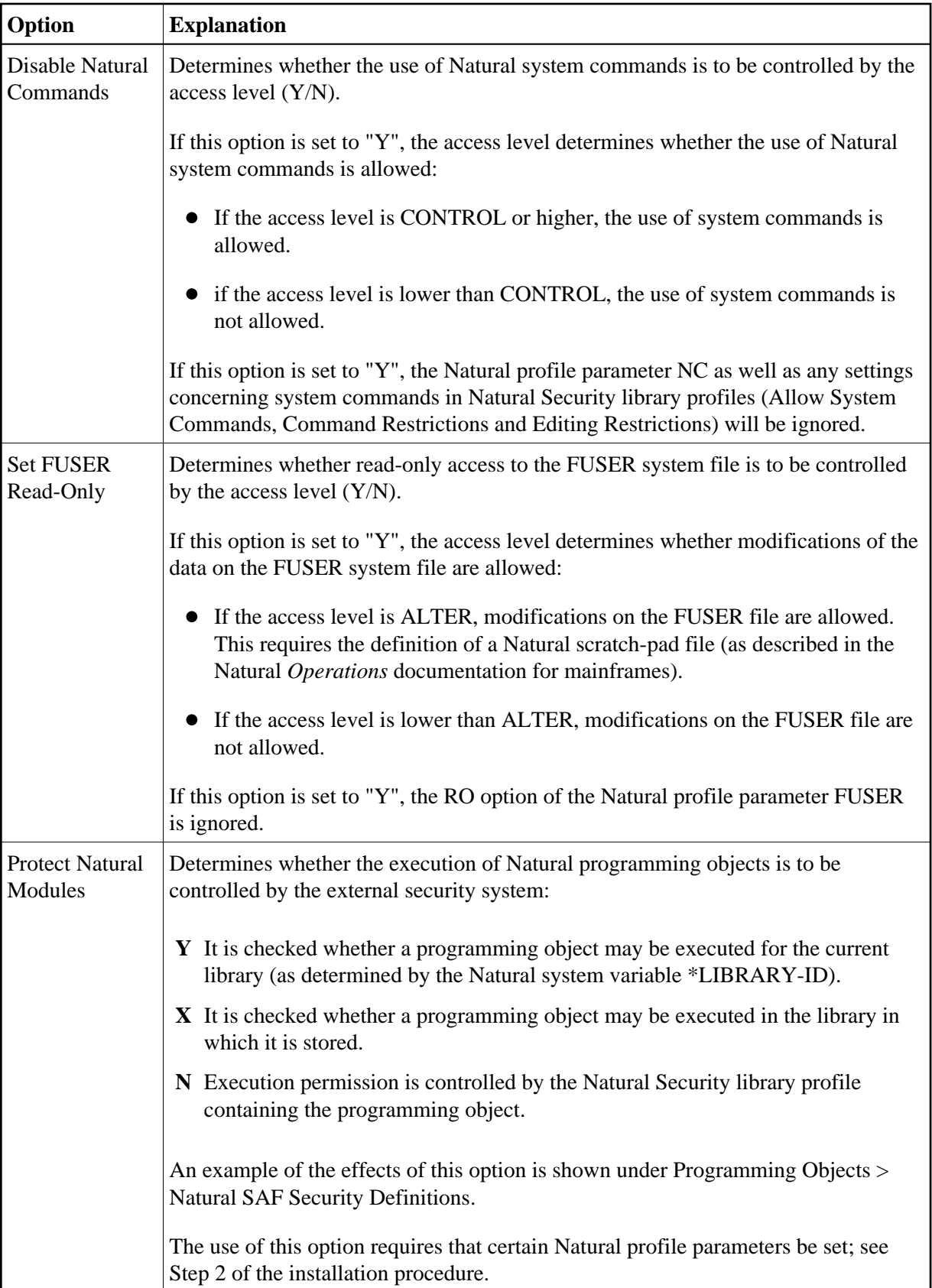

### **RPC Options**

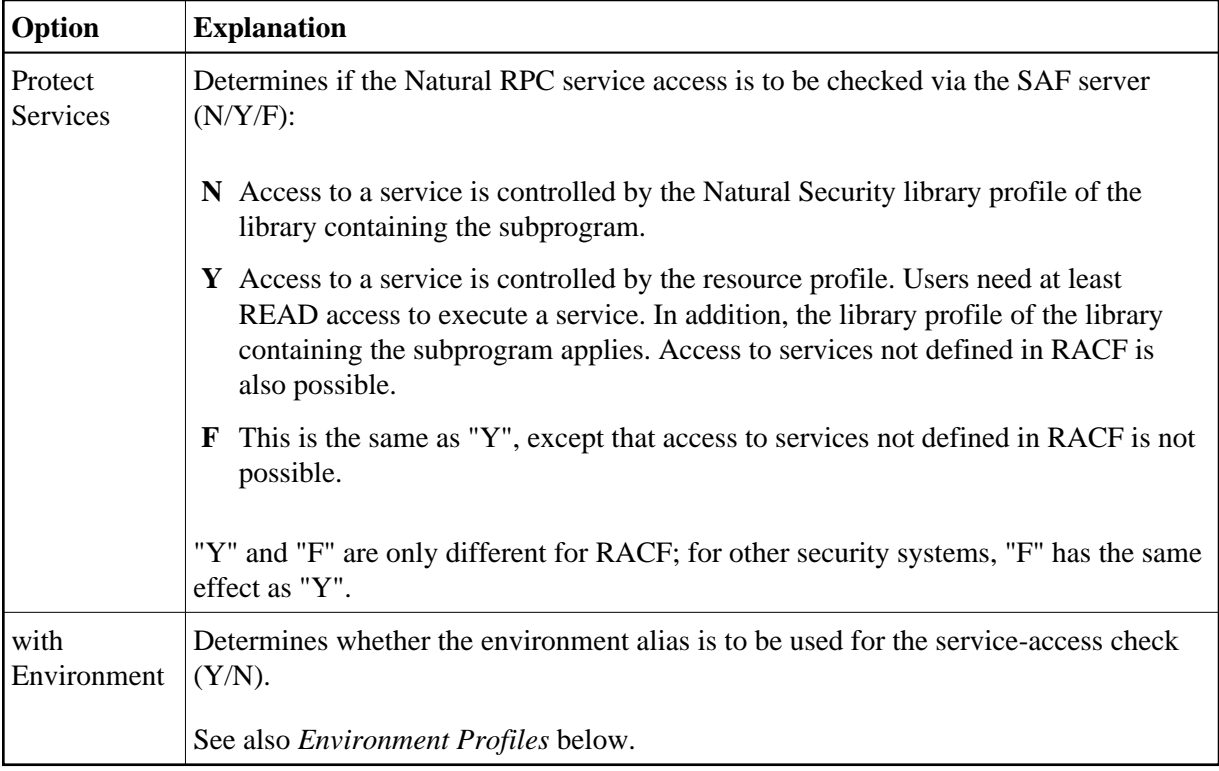

### <span id="page-8-1"></span>**User-Resource Options**

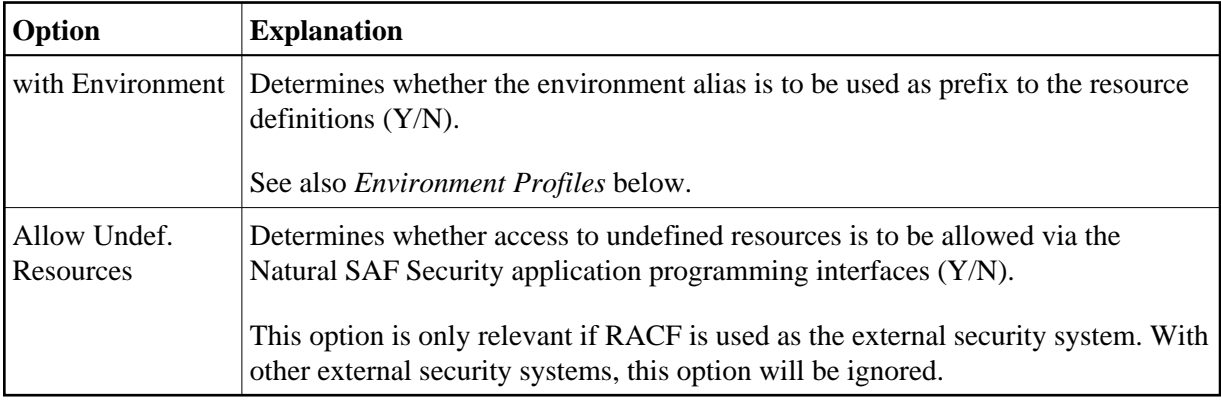

# <span id="page-8-0"></span>**Environment Profiles**

If you wish to protect resources in specific environments, you have to define environment profiles for these environments (that is, security profiles for the individual system-file combinations).

In an environment profile, you specify a one-character alias for the environment. The alias is used to identify the environment to the external security system; the environment-specific resource profiles whose names are prefixed with this alias determine users' access rights, if the "with Environment" option for the resource class in question is set to "Y" in the [NSF options](#page-0-0) (see above).

To define environment profiles, you use the Natural Security function "Environment Profiles", as described under *Defining Environment Profiles* in the section *Protecting Environments* of the *Natural Security* documentation.

For any environment-profile modifications to take effect in Natural SAF Security, you have to restart your Natural session.

# <span id="page-9-0"></span>**SAF Online Services**

SAF Online Services provide several functions for monitoring the SAF server. They are described under *SAF Online Services* in the *Natural Security* documentation.

SAF Online Services can be invoked:

- from within the Natural Security library SYSSEC by selecting it from the Administrator Services Menu, or
- from anywhere else in Natural by issuing the direct command SYSSAFOS.

To be able to access SAF Online Services, a utility security profile for SYSSAFOS has to be defined in Natural Security (as described in the section *Protecting Utilities* of the *Natural Security* documentation).